# **271/471 Verilog Tutorial**

Prof. Scott Hauck, last revised 9/15/09

### *Introduction*

The following tutorial is intended to get you going quickly in gate-level circuit design in Verilog. It isn't a comprehensive guide to Verilog, but should contain everything you need to design circuits for your class.

If you have questions, or want to learn more about the language, I'd recommend Samir Palnitkar's *Verilog HDL: A Guide to Digital Design and Synthesis*.

### *Modules*

The basic building block of Verilog is a module. This is similar to a function or procedure in C/C++/Java in that it performs a computation on the inputs to generate an output. However, a Verilog module really is a collection of logic gates, and each time you call a module you are creating that set of gates.

An example of a simple module:

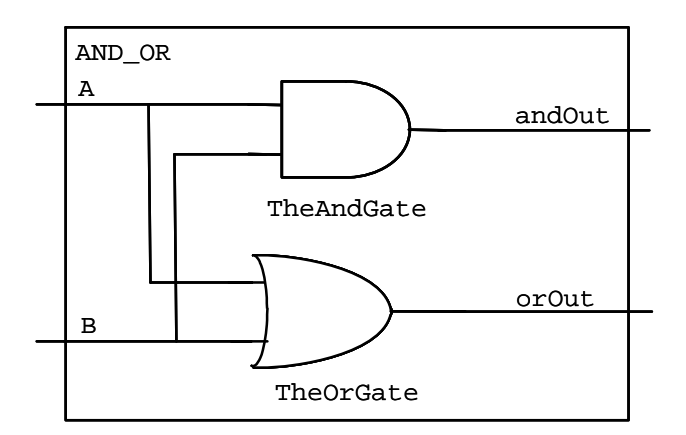

// Compute the logical AND and OR of inputs A and B. module AND OR(andOut, orOut, A, B); output andOut, orOut; input A, B; and TheAndGate (andOut, A, B); or TheOrGate (orOut, A, B);

endmodule

We can analyze this line by line:

// Compute the logical AND and OR of inputs A and B.

The first line is a comment, designated by the  $//$ . Everything on a line after a  $//$  is ignored. Comments can appear on separate lines, or at the end of lines of code.

module AND\_OR(andOut, orOut, A, B);

```
 output andOut, orOut; 
 input A, B;
```
The top of a module gives the name of the module (AND\_OR in this case), and the list of signals connected to that module. The subsequent lines indicate that the first two binary values (andOut and orOut) are generated by this module, and are output from it, while the next two (A, B) are inputs to the module.

```
and TheAndGate (andOut, A, B);
 or TheOrGate (orOut, A, B);
```
This creates two gates: An AND gate, called "TheAndGate", with output andOut, and inputs A and B; An OR gate, called "TheOrGate", with output orOut, and inputs A and B. The format for creating or "instantiating" these gates is explained below.

endmodule

All modules must end with an endmodule statement.

### *Basic Gates*

Simple modules can be built from several different types of gates:

buf <name> (OUT1, IN1); // Sets output equal to input not <name> (OUT1, IN1); // Sets output to opposite of input The  $\alpha$  can be whatever you want, but start with a letter, and consist of letters, numbers, and the underscore "\_". Avoid keywords from Verilog (i.e. "module", "output", etc.).

There are multi-input gates as well, which can each take two or more inputs:

```
and <name> (OUT, IN1, IN2); // Sets output to AND of inputs
or <name> (OUT, IN1, IN2); // Sets output to OR of inputs 
nand <name> (OUT, IN1, IN2); // Sets to NAND of inputs
nor <name> (OUT, IN1, IN2); // Sets output to NOR of inputs 
xor <name> (OUT, IN1, IN2); // Sets output to XOR of inputs 
xnor <name> (OUT, IN1, IN2); // Sets to XNOR of inputs
```
If you want to have more than two inputs to a multi-input gate, simply add more. For example, this is a five-input and gate:

and <name> (OUT, IN1, IN2, IN3, IN4, IN5); // 5-input AND

### *Hierarchy*

Just like we build up a complex software program by having procedures call subprocedures, Verilog builds up complex circuits from modules that call submodules. For example, we can take our previous AND\_OR module, and use it to build a NAND\_NOR:

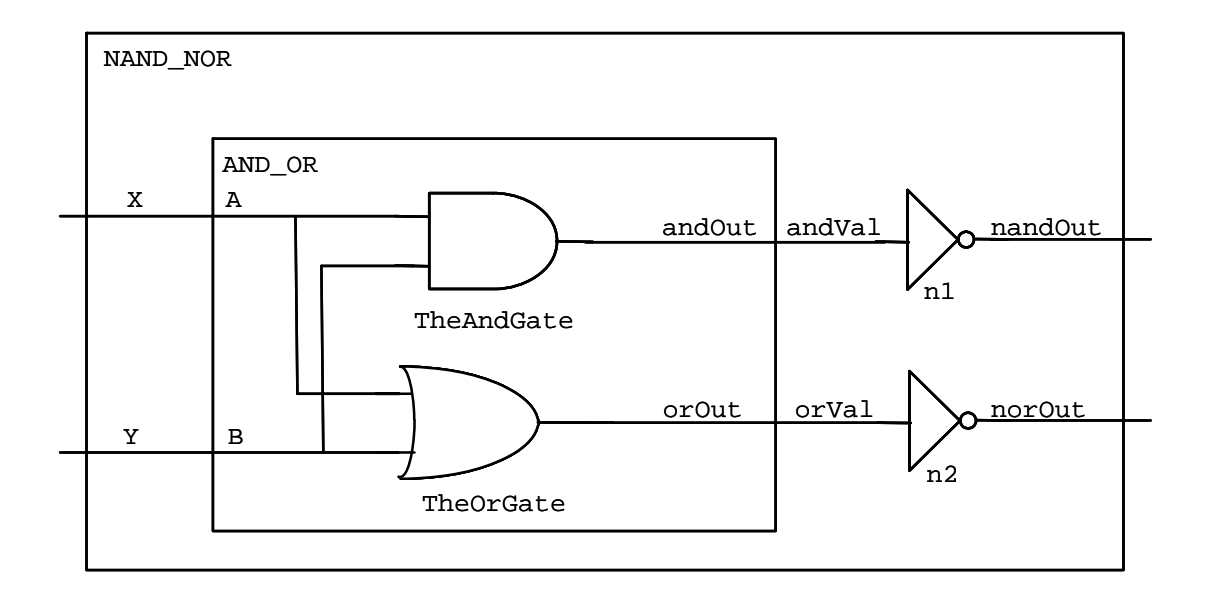

```
// Compute the logical AND and OR of inputs A and B. 
module AND_OR(andOut, orOut, A, B); 
   output andOut, orOut; 
   input A, B; 
  and TheAndGate (andOut, A, B);
   or TheOrGate (orOut, A, B); 
endmodule 
// Compute the logical NAND and NOR of inputs X and Y. 
module NAND_NOR(nandOut, norOut, X, Y); 
   output nandOut, norOut; 
   input X, Y; 
   wire andVal, orVal; 
   AND_OR aoSubmodule (andVal, orVal, X, Y); 
   not n1 (nandOut, andVal); 
   not n2 (norOut, orVal); 
endmodule
```
Notice that in the NAND\_NOR procedure, we now use the AND\_OR module as a gate just like the standard Verilog "and", "not", and other gates. That is, we list the module's name, what we will call it in this procedure ("aoSubmodule"), and the outputs and inputs:

 AND\_OR aoSubmodule (andVal, orVal, X, Y); Note that the connections to the sub-module work the same as parameters to  $C/C++/Java$ procedures. That is, the variable andVal in the NAND\_NOR module is connected to the andOut output of the AND\_OR module, while the X variable in the NAND\_NOR module is connected to the A input of the AND OR module. Note that every signal name in each module is distinct. That is, the same name can be used in different modules independently.

Just as we had more than one not gate in the NAND\_NOR module, you can also call the same submodule more than once. So, we could add another AND\_OR gate to the NAND\_NOR module if we chose to – we simply have to give it a different name (like "n1" and "n2" on the not gates). Each call to the submodule creates new gates, so three calls to AND\_OR (which creates an AND gate and an OR gate in each call) would create a total of  $2*3 = 6$  gates.

One new statement in this module is the "wire" statement:

wire andVal, orVal;

This creates what are essentially local variables in a module. In this case, these are actual wires that carry the signals from the output of the AND\_OR gate to the inverters.

Note that we chose to put the not gates below the AND\_OR in this procedure. The order actually doesn't matter – the calls to the modules hooks gates together, and the order they "compute" in doesn't depend at all on their placement order in the code – all execute in parallel anyway. Thus, we could swap the order of the "not" and "AND\_OR" lines in the module freely.

### *True and False*

Sometimes you want to force a value to true or false. We can do that with the numbers " $0$ " = false, and "1" = true. For example, if we wanted to compute the AND\_OR of false and some signal "foo", we could do the following:

```
 AND_OR aoSubmodule (andVal, orVal, 0, foo);
```
This also means that if you need to have a module that always outputs true or false, we can do that with a buf gate:

```
// Always return TRUE. 
module TRUE(Out); 
   output Out; 
   buf b1(Out, 1); 
endmodule
```
### *Delays*

Normally Verilog statements are assumed to execute instantaneously. However, Verilog does support some notion of delay. Specifically, we can say how long the basic gates in a circuit take to execute with the # operator. For example:

```
// Compute the logical AND and OR of inputs A and B. 
module AND OR(andOut, orOut, A, B);
   output andOut, orOut; 
   input A, B; 
   and #5 TheAndGate (andOut, A, B); 
   or #10 TheOrGate (orOut, A, B); 
endmodule
```
This says that the and gate takes 5 "time units" to compute, while the or gate is twice as slow, taking 10 "time units". Note that the units of time can be whatever you want  $-$  as long as you put in consistent numbers.

# *Defining constants*

Sometimes you want to have named constants - variables whose value you set in one place and use throughout a piece of code. For example, setting the delay of all units in a module can be useful. We do that as follows:

```
// Compute the logical AND and OR of inputs A and B. 
module AND_OR(andOut, orOut, A, B); 
   output andOut, orOut; 
   input A, B; 
   parameter delay = 5; 
   and #delay TheAndGate (andOut, A, B); 
   or #delay TheOrGate (orOut, A, B); 
endmodule
```
This sets the delay of both gates to the value of "delay", which in this case is 5 time units. If we wanted to speed up both gates, we could change the value in the parameter line to 2.

### *Test benches*

Once a circuit is designed, you need some way to test it. For example, we'd like to see how the NAND\_NOR circuit we designed earlier behaves. To do this, we create a test bench. A test bench is a module that calls your unit under test (UUT) with the desired input patterns, and collects the results. For example consider the following:

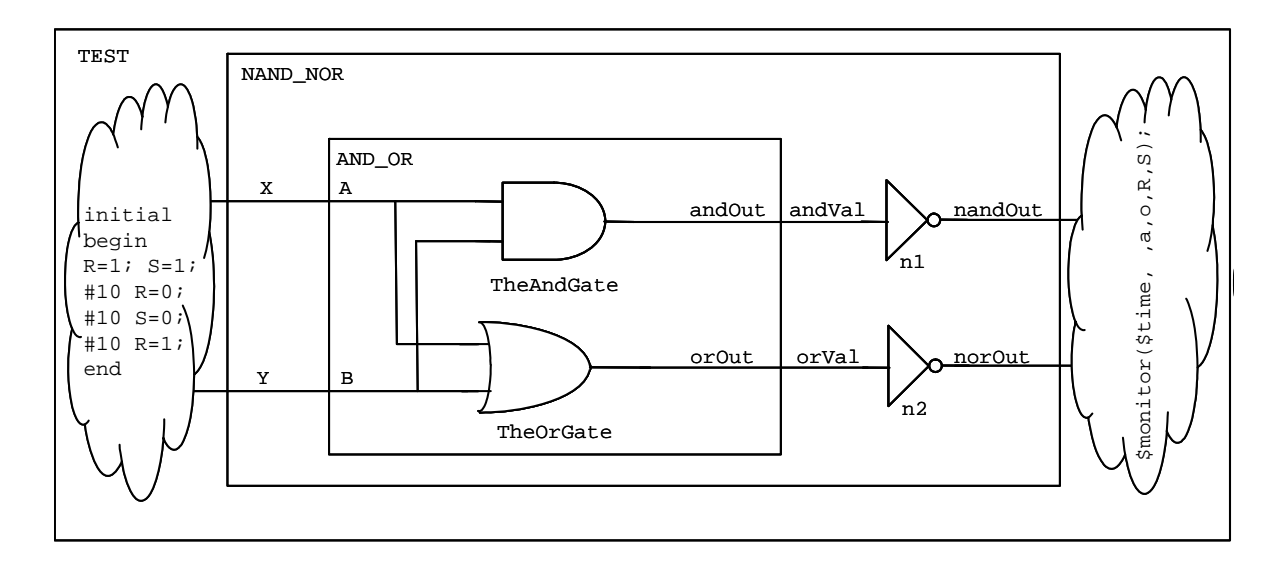

// Compute the logical AND and OR of inputs A and B. module AND\_OR(andOut, orOut, A, B); output andOut, orOut; input A, B;

```
and TheAndGate (andOut, A, B);
   or TheOrGate (orOut, A, B); 
endmodule 
// Compute the logical NAND and NOR of inputs X and Y. 
module NAND_NOR(nandOut, norOut, X, Y); 
   output nandOut, norOut; 
   input X, Y; 
   wire andVal, orVal; 
   AND_OR aoSubmodule (andVal, orVal, X, Y); 
   not n1 (nandOut, andVal); 
   not n2 (norOut, orVal); 
endmodule 
module TEST; // No ports! No-one else calls this unit 
   reg R, S; 
   wire a, o; 
   initial // Stimulus 
   begin 
    R = 1; S = 1; #10 R=0; 
    #10 S=0; #10 R=1; 
   end 
   NAND_NOR UUT (a, o, R, S);
```

```
endmodule
```
The code to notice is that of the module "TEST". It instantiates one copy of the NAND\_NOR gate, called "UUT". All the inputs to the UUT are declared "reg", while the outputs are declared "wire". The inputs are declared "reg" so that they will have memory, remembering the last value assigned to them – this is important to allow us to use the "initial" block for stimulus.

In order to provide test data to the UUT, we have a stimulus block:

```
 initial // Stimulus 
 begin 
  R = 1; S = 1; #10 R=0; 
  #10 S=0;
   #10 R=1; 
 end
```
The code inside the "initial" statement is only executed once. It first sets R and S to true. Then, due to the "#10" the system waits 10 time units, keeping R and S at the assigned

values. We then set R to false. Since S wasn't changed, it remains at true. Again we wait 10 time units, and then we change S to false (R remains at false). If we consider the entire block, the inputs RS go through the pattern  $11 \rightarrow 01 \rightarrow 00 \rightarrow 10$ , which tests all input combinations for this circuit. Other orders are also possible. For example we could have done:

```
 initial // Stimulus 
 begin 
  R = 0; S = 0;#10 S=1; #10 R=1; S=0; 
  #10 S=1; end
```
This goes through the pattern  $00 \rightarrow 01 \rightarrow 10 \rightarrow 11$ .

### *Behavioral Code*

In the earlier sections, we showed ways to do structural designs, where we tell the system exactly how to perform the design. In behavioral code we instead state what we want, and allow the Verilog system to automatically determine how to do the computation.

Note: in behavioral it is easy to forget how the hardware actually works, and pretend it's just C or Java. This is a great way to design AWFUL hardware. Because of this, you will often not be allowed to use these constructs for some assignments – only use these when and where the assignments specify.

In each of these cases, behavioral code is done in an "always" block. Also, anything who's value is set in behavioral code should be declared as "reg".

### *Begin-end*

Begin and end statements merge together multiple statements into one, like the "{ }" braces in C and Java. For statements below such as "if-then-else" and "case", you can use begin and end to merge together multiple statements.

### *If-then-else*

You can set the output of a wire based upon the value of other signals. The if-then-else is similar to software programming languages. Note however that you should make sure that all signals are defined in all cases (i.e. it would be a problem to delete either V1 or V2 from any of these cases).

```
 always #1 begin 
      if (A == 1) begin
            V1 = 1;V2 = 0;end else if (A == 0 & B == 1) begin
            V1 = 1;V2 = 1; end else begin 
            V1 = 0;V2 = 0; end 
 end
```

```
If you think through this code, it is equivalent to a logic function. For example, V1 is 
true only when A = 1, or when A = 0 and B = 1. This is equivalent to V1 =A+ (not(A) * B) = A + B. Similarly V2 = not(A) * B.
```
#### *case*

As we move to multi-bit signals, that can take on values more than just 0 and 1, the case statement becomes quite useful. The variable to be considered is placed in the "case ()" statement, and then different values are listed, with the associated action. For example, in the code below when the "state" variable is equal to 0, HEX is set to 0, while if the "state" variable is equal to 1, HEX is set to 1, and so on. There must also always be a "default" case, which is used when no other case matches. Also, like the if-then-else statement, any variable set in any part of the case statement should be set in all states. That is, dropping HEX from any of the "state" value lines would be incorrect.

In this code we use "1'bX" to indicate a 1-bit binary don't care in the default case, allowing the Verilog system to use Don't Cares in the minimization.

```
 always #1 begin 
      case (state) 
            0: HEX = 0;1: HEX = 1;
             2: HEX = 1;
             3: HEX = 0;
             4: HEX = 1;
            default: HEX = 1'bx; endcase 
 end
```
### *Sequential Logic*

You will likely build all of your sequential elements out of D flip-flops:

```
// D flip-flop w/asynchronous reset 
module D_FF (q, d, reset, clk); 
   output q; 
   input d, reset, clk; 
   reg q; // Indicate that q is stateholding 
   always @(posedge clk or posedge reset) // Hold val until clock edge 
   if (reset) 
    q = 0; // On reset, set to 0
   else 
    q = di // Otherwise out = d
endmodule
```
Most of this should be familiar. The new part is the "always @(posedge clk or posedge reset)" and the "reg" statement.

For sequential circuits, we want to have signals that remember their prior value until it is overwritten. We do this by the "reg" statement, which declares a variable that remembers the last value written to it – an implicit flip-flop. This came in handy before in making test benches, since we usually want to set up the inputs to remember their last setting, until we change it. Here, the variable "q" in the D\_FF module remembers the value written to it on the last important clock edge.

We capture the input with the "always @(posedge clk)", which says to only execute the following statement statements at the instant you see a positive edge of the clk. That means we have a positive edge-triggered flip-flop. We can build a negative edgetriggered flip-flop via "always @(negedge clk)".

### *Clocks*

A sequential circuit will need a clock. We can make the test bench provide it with the following code:

```
reg clk; 
parameter period = 100; // 2*period = length of clock 
                          // Make the clock LONG to test 
initial clk = 0;
always #(period) clk = ~\simclk;
```
This code would be put into the test bench code for your system, and all modules that are sequential (are D\_FFs, or contain D\_FFs) will take the clock as an input.

# *Declaring Multi-bit Signals*

So far we have seen "wire" and "reg" statements that create single-bit signals (i.e. they are just 0 or 1). Often you'd like to represent multi-bit wires (for example, a 3-bit wire that can represent values 0..7). We can do this type of operation with the following declarations:

```
wire [2:0] foo; // a 3-bit signal (a bus)
reg [15:0] bar; // a 16-bit stateholding value
```
These statements set up a set of individual wires, which can also be treated as a group. For example, the "wire [2:0] foo;" declares a 3-bit signal, which has the MSB (the  $2^{2}$ 's place) as foo[2], the LSB (the  $2^{0.5}$  place) as foo[0], and a middle bit of foo[1].

The individual signals can be used just like any other binary value in verilog. For example, we could do:

and  $a1(foo[2], foo[0], c)$ ;

This AND's together c and the 1's place of foo, and puts the result in the 4's place of foo.

Multi-bit signals can also be passed together to a module:

```
module random(bus1, bus2); 
      output [31:0] bus1; 
      input [19:0] bus2; 
      wire c; 
     another random ar1(c, bus2, bus1);
```
endmodule

This module connects to two multi-bit signals (32 and 20 bits respectively), and passes both of them to another module "another\_random", which also connects to a single-bit wire c.

# *Multi-bit Signals – Common Error*

When you are declaring multi-bit signals, you may get a warning message like:

*"Warning! Port sizes differ in port connection (port 2) [Verilog-PCDPC] "*  look for something like the following in your code:

input [31:0] d, reset, clk;

What that line does is declare 3 32-bit values. That is, d is [31:0] AND reset is [31:0] AND clk is [31:0]

What you actually want is:

input [31:0] d; input reset, clk;

Which declares d to be a 32-bit value, and reset and clk are 1-bit values.

### *Multi-bit Constants*

In test benches and other places, you may want to assign a value to a multi-bit signal. You can do this in several ways, shown in the following code:

```
reg [15:0] test; 
initial begin // stimulus 
     test = 12i\#(10) test = 'hlf;
     #(10) test = 'b01101;
```
end

The 16-bit variable test is assigned three different values. The first is in decimal, and represents twelve. The second is a hexadecimal number (specified by the 'h) 1f, or  $16+15 = 31$ . The last is a binary number (specified by the 'b)  $01101 = 1+4+8 = 13$ . In each case the value is assigned, in the equivalent binary, to the variable test. Unspecified bits are padded to 0. So, the line:

```
test = 12i
```
is equivalent to:

test = 'b0000000000001100;

It sets test[2] and test[3] to 1, and all other bits to 0.

### *For Loops for Multi-bit Signals*

Sometimes when we need to reorganize signals in a bus, a FOR loop can be helpful, particularly with mathematical calculations for the indexes.

```
 reg [7:0] LEDG; 
 integer i; 
always #1 begin 
      for (i=0; i<8; i=i+1)LEDG[7-i] = GPIO O[28+i];for (i=0; i<10; i=i+1)LEDR[9-i] = GPIO_0[18+i]; end
```
In this code we set LEDG[7] = GPIO\_0[28], LEDG[6] = GPIO\_0[29], etc. Note that since these are merely wiring functions, they don't count as "behavioral", and can be used for any lab in 271 or 471.

### *Subsets*

Sometimes you want to break apart multi-bit values. We can do that by selecting a subset of a value. For example, if we have

wire [31:0] foo; initial  $foo[3:1] = 'b101;$ 

This would set foo[3] = 1, foo[2] = 0, and foo[1] = 1. All other bits of foo will not be touched. We could also use the same form to take a subset of a multi-bit wire and pass it as an input to another module.

Note that this subdividing can be done to save you work in creating large, repetitive structures. For example, consider the definition of a simple 16-bit register built from our D FF unit defined above:

```
module D_FF16(q, d, clk); 
   output [15:0] q; 
   input [15:0] d, clk; 
  D_FFF d0(q[0], d[0], clk);
  D FF d1(q[1], d[1], clk);
… 
   D_FF d15(q[15], d[15], clk); 
endmodule
```
with the 16 separate  $\overline{D}$  FF lines there's a good likelihood you'll make a mistake somewhere. For a 32-bit register it's almost guaranteed. We can do it a bit more safely by repeatedly breaking down the problem into pieces. For example, write a 4-bit register, and use it to build the 16-bit register:

```
module D_FF4(q, d, clk); 
   output [3:0] q; 
   input [3:0] d, clk; 
  D_FFF d0(q[0], d[0], clk);
  D_FF d1(q[1], d[1], c1k);D FF d2(q[2], d[2], clk);
  D FF d3(q[3], d[3], clk);
endmodule 
module D_FF16(q, d, clk); 
   output [15:0] q; 
   input [15:0] d, clk; 
   D_FF4 d0(q[3:0], d[3:0], clk); 
  D FF4 dl(q[7:4], d[7:4], clk);
   D_FF4 d2(q[11:8], d[11:8], clk);
```

```
 D_FF4 d3(q[15:12], d[15:12], clk); 
endmodule
```
### *Concatenations*

Sometimes instead of breaking apart a bus into pieces, you instead want to group things together. Anything inside {}'s gets grouped together. For example, if we want to swap the low and high 8 bits of an input to a D\_FF16 we could do:

```
 Wire [15:0] data, result;
```
D\_FF16 d1(result, { data[7:0], data[15:8] });

Anything can go into the concatenation – constants, subsets, buses, single wires, etc.

### *Multiple files*

For 471, you can break your code into multiple files. To put them together, one file can include the contents of another file via the include statement:

```
`include "alu.v"
```
Note that there is no semicolon on this line.

### *Example Finite State Machine*

Here's an example of a simple sequential circuit, with all of its gory details. Two notes of interest, both in the stimulus portion:

- 1.) We delay changing inputs to the system to the negative clock edge, while the Flip-flops are positive edge triggered. This ensures you don't have a "race" condition – the ambiguity of whether the inputs change before or after the flipflops do their thing.
- 2.) This circuit test bench has a clock that runs on to infinity, so we need to explicitly tell Verilog when we are done. The \$finish command tells it when we are done simulating things.

Note that this circuit computes parity – the output is true when the circuit has seen an odd number of trues on its input.

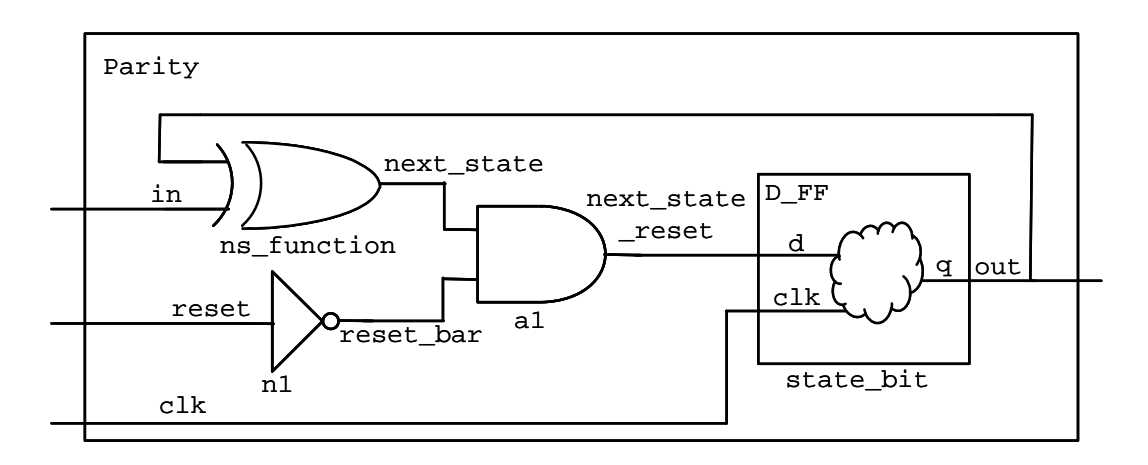

```
// Parity example 
module D_FF (q, d, clk); 
   output q; 
   input d, clk; 
   reg q; // Indicate that q is stateholding 
   always @(posedge clk) // Hold value except at clock edge 
    q = d;
endmodule 
module Parity (out, in, reset, clk); 
   output out; 
   input in, reset, clk; 
   wire next_state, reset_bar, next_state_reset; 
   D_FF state_bit (out, next_state_reset, clk); 
   xor ns_function (next_state, in, out); 
   not n1 (reset_bar, reset); 
   and a1 (next_state_reset, next_state, reset_bar); 
endmodule 
module stimulus; 
   reg clk, reset, data; 
   wire value; 
   parameter period = 100; 
   Parity UUT(value, data, reset, clk); 
   initial // Set up the clock 
    clk = 0; always 
     #(period) clk = ~clk; // Toggle clock every 100 time 
units 
   initial // Set up the inputs 
   begin 
    reset = 1; data = 0;
     @(negedge clk) reset = 0; 
     @(negedge clk); 
    @(negedge clk); data = 1;
    @(negedge clk); data = 0;
    @(\text{negedge} \text{clk}) \text{ : } \text{data} = 1 \text{ : } @(negedge clk); 
     @(negedge clk); 
     @(negedge clk); 
     @(negedge clk); $finish; // end the simulation
```
end

endmodule